## Ввод товаров с весовой этикетки

[Добавление в чек количества весового товара из его штрихкода](#page-0-0)

Настройка необходима для корретного ввода на кассе весовых товаров выполняется на [кассовом сервере](http://ukm5-server/#login) по адресу: Магазин – Типы касс, где нужно выбрать тип кассы и нажать кнопку Настройки:

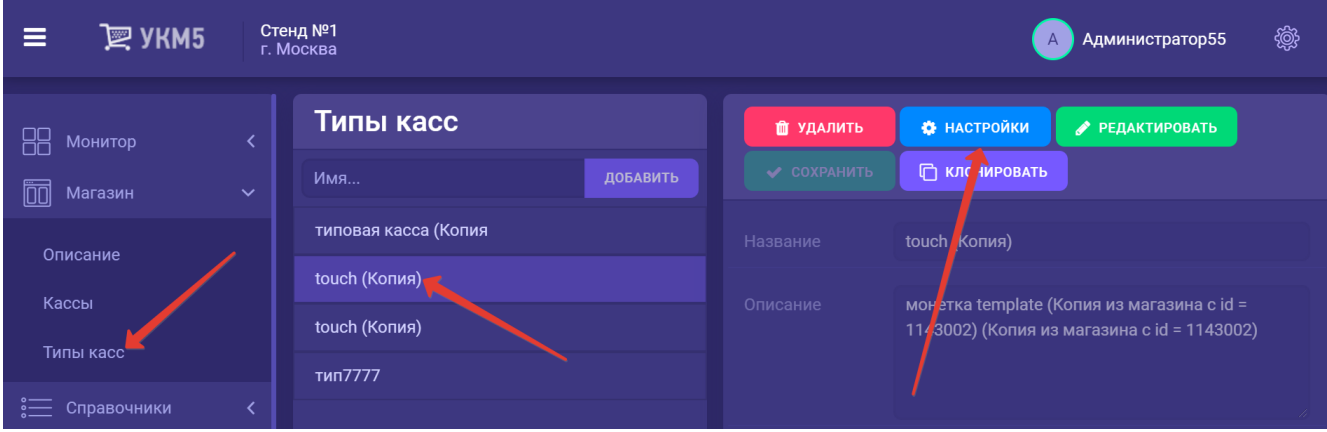

Формат кода на весовых этикетках описывается в двух местах параметром weightBarcodeMasks:

- sale.conf (applications\sale\sale.conf);
- return\_by\_receipt.conf (applications\return\_by\_receipt\return\_by\_receipt.conf).

Все изменения нужно сохранить.

## <span id="page-0-0"></span>Добавление в чек количества весового товара из его штрихкода

[Данный функционал](https://manual.retail-soft.pro/pages/viewpage.action?pageId=50616296#id--weightfrombar) регулируется специальной настройкой на [кассовом сервере](http://ukm5-server/) по адресу: Магазин – Типы касс, где нужно выбрать тип кассы и нажать кнопку Настройки:

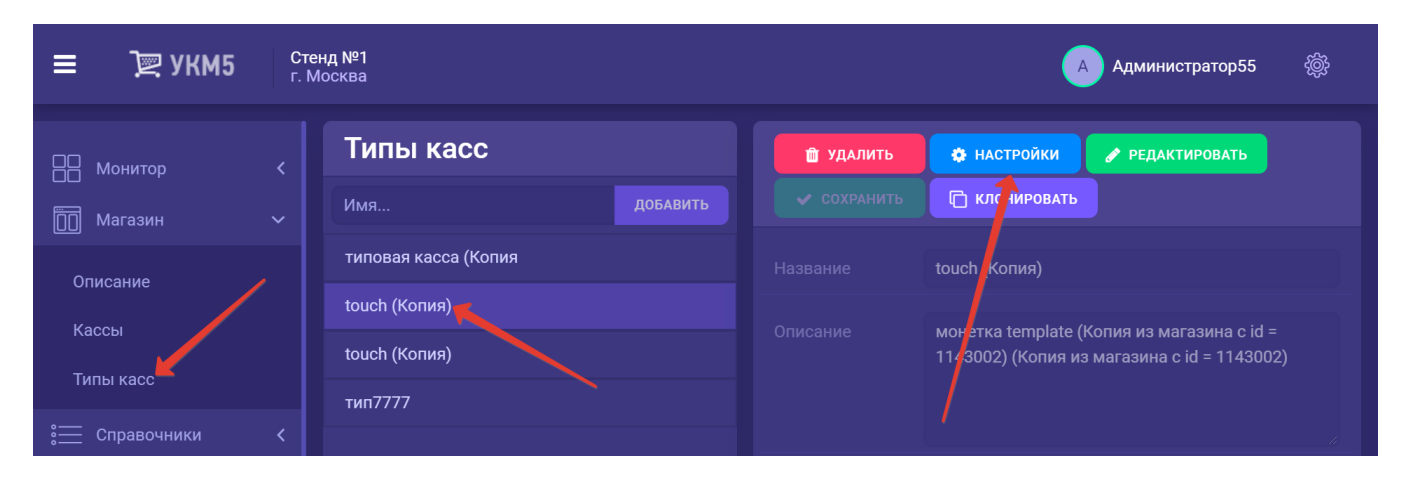

В разделе bl конфигурационного файла sale.conf (applications\sale\sale.conf) необходимо указать значение true для параметра quantityFromBarcode – и тогда в чек будет попадать значение веса товара, которое задано в [профиле](https://manual.retail-soft.pro/pages/viewpage.action?pageId=50616164#id--quant) этого товара для его штрихкода. Если в профиле товара количество указано равным 0, то касса запросит значение веса у весов. Если же установить значение параметра как false или просто не указывать данный параметр, то касса будет работать в штатном режиме, то есть запрашивать вес (будет необходимо производить взвешивание или вводить значение веса вручную). В случае если информация о количестве весового товара содержится не в его штрихкоде, а в весовой этикетке, то значение данного параметра никак не влияет на логику работы кассы.

Все настройки необходимо сохранить.

Если весовой товар является маркированным, то при quantityFromBarcode = true возможны два сценария:

1. Если КиЗ содержит вес, товар добавится в чек с весом из марки.

2. Если КиЗ не содержит вес, то на [киоске](https://manual.retail-soft.pro/pages/viewpage.action?pageId=50615139) и [кассе самообслуживания](https://manual.retail-soft.pro/pages/viewpage.action?pageId=52167988) значение веса можно будет ввести, только считав весовую этикетку с товара. Если она на нем отсутствует, товар будет невозможно добавить в чек. На клавиатурных и touch-кассах значение веса также можно будет ввести сканированием весовой этикетки на товаре. Однако, в случае ее отсутствия или непригодности, можно будет ввести значение веса вручную или положить товар на весы и дождаться, пока касса получит значение веса с весов (к сожалению, при этом вес упаковки будет также включен в вес товара).